# **The Interaction of Radiance and ECOTECT**

**5th Annual Radiance Workshop Leicester, 2006**

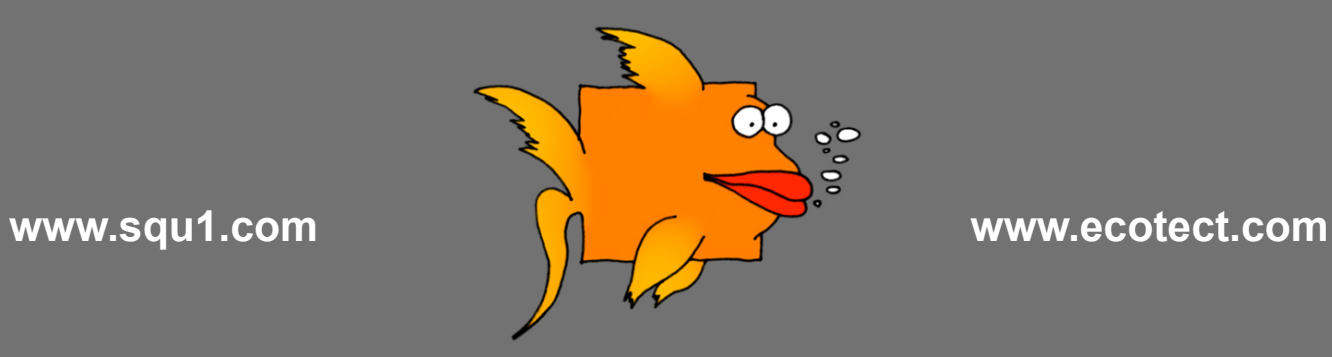

**Dr. Andrew Marsh Director : Square One** *research* **PTY LTD**

# **INTRODUCTION**

This presentation showcases four aspects of the interaction of ECOTECT and Radiance:

#### **The New Radiance Export Wizard**

*Version 5.50 of ECOTECT introduced a comprehensive wizard that guides new users through the process of exporting and rendering complex models in Radiance.*

#### **Focussed Visualisation of Radiance Data and Volumetric Analysis**

*This wizard also allows the generation and extraction of both grid-point and surface values from Radiance and visualises them in the ECOTECT OpenGL page.*

#### **The Radiance Control Panel**

*As part of ECOTECT, a free integrated development environment (IDE) for Radiance has been created, allowing access to code editing, syntax highlighting, interactive help, render/run control and code generation features.*

#### **The Radiance Image Viewer**

*Also as part of ECOTECT, a free updated version of WinImage has been developed. This new version allows much greater control of command-line file loading (allowing the use of wildcard characters) as well as viewing/manipulating multiple PIC images.*

Both **Radiance Control Panel** and the **Radiance Image Viewer** are completely free and are now available for download from: *http://squ1.com/products.*

#### The following slides simply illustrate the steps in this wizard.

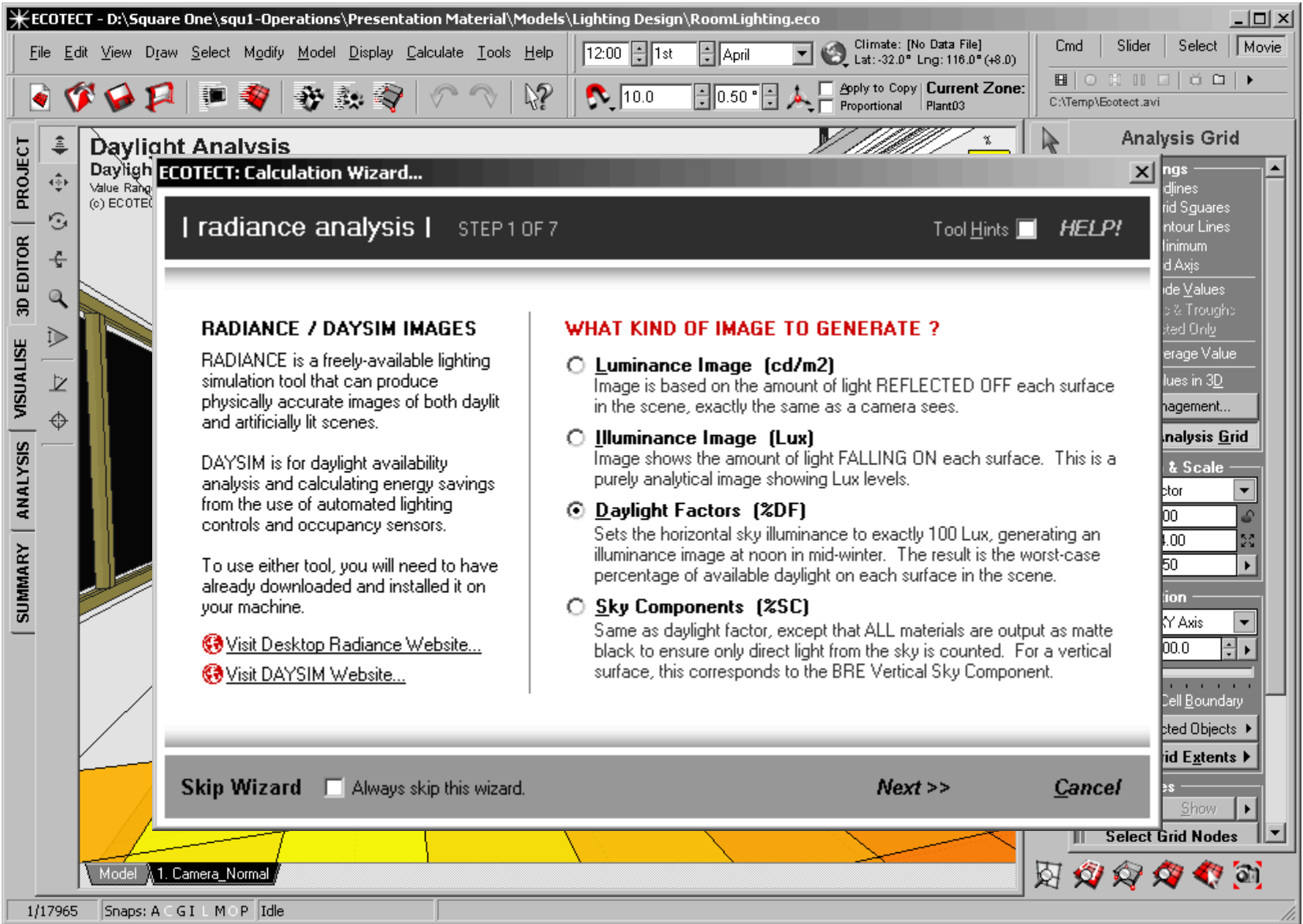

After choosing the kind of image to generate, the user can then choose the means by which this image/data will be generated.

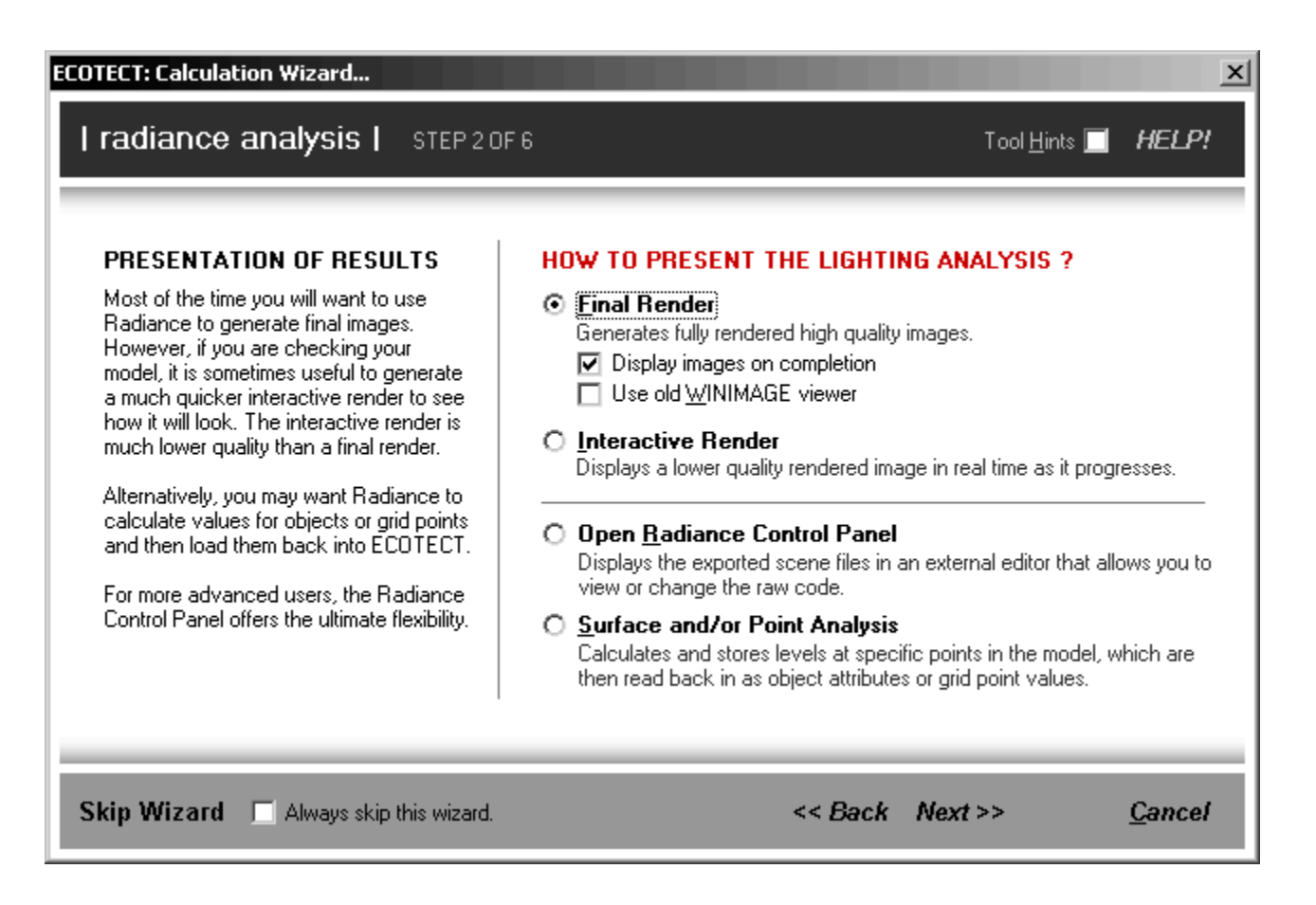

The next step is to choose the type of view and final image size.

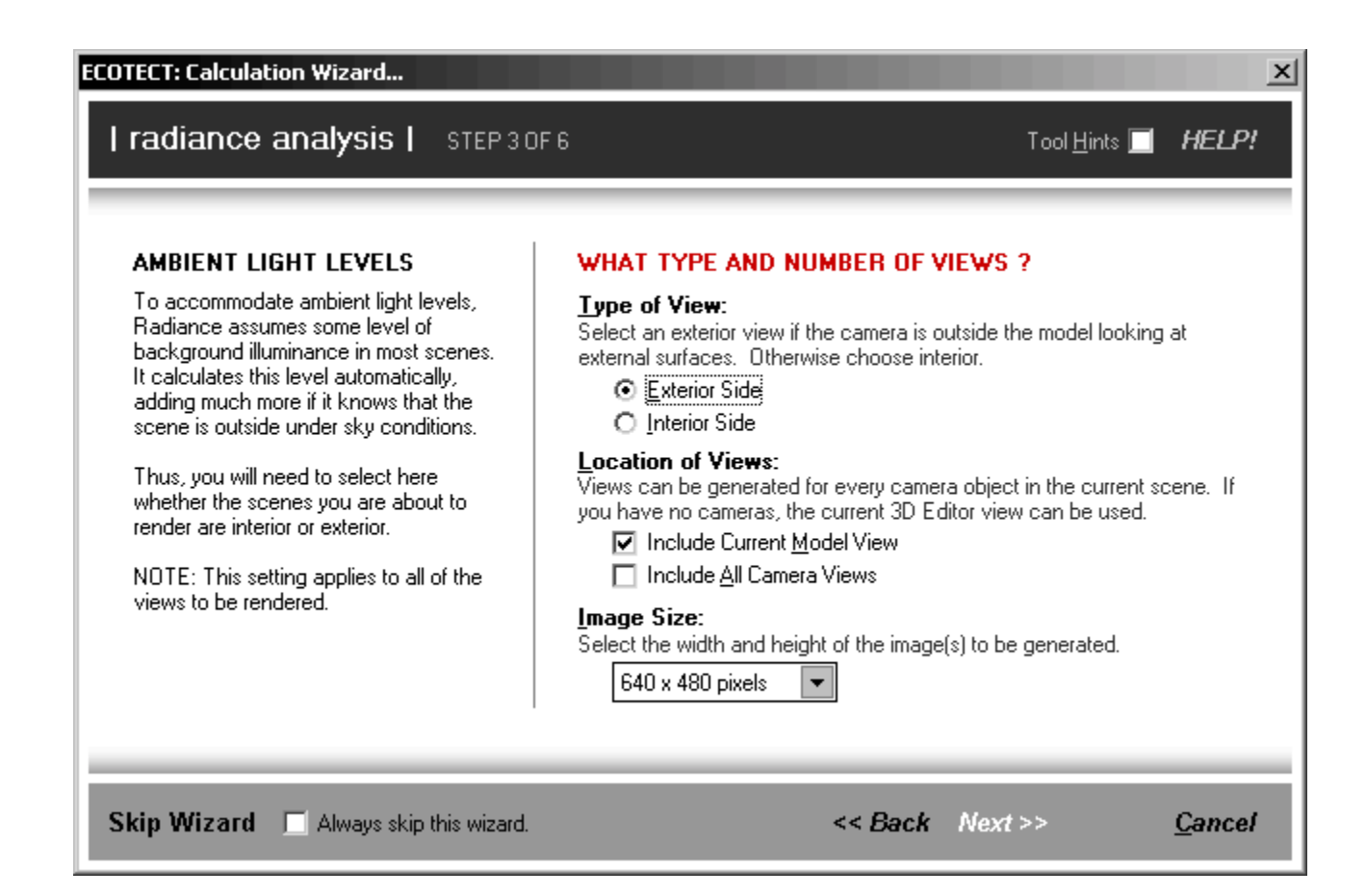

Accuracy is an important issue as it also affects rendering time. This is all explained as the user chooses the most important aspects of their analysis.

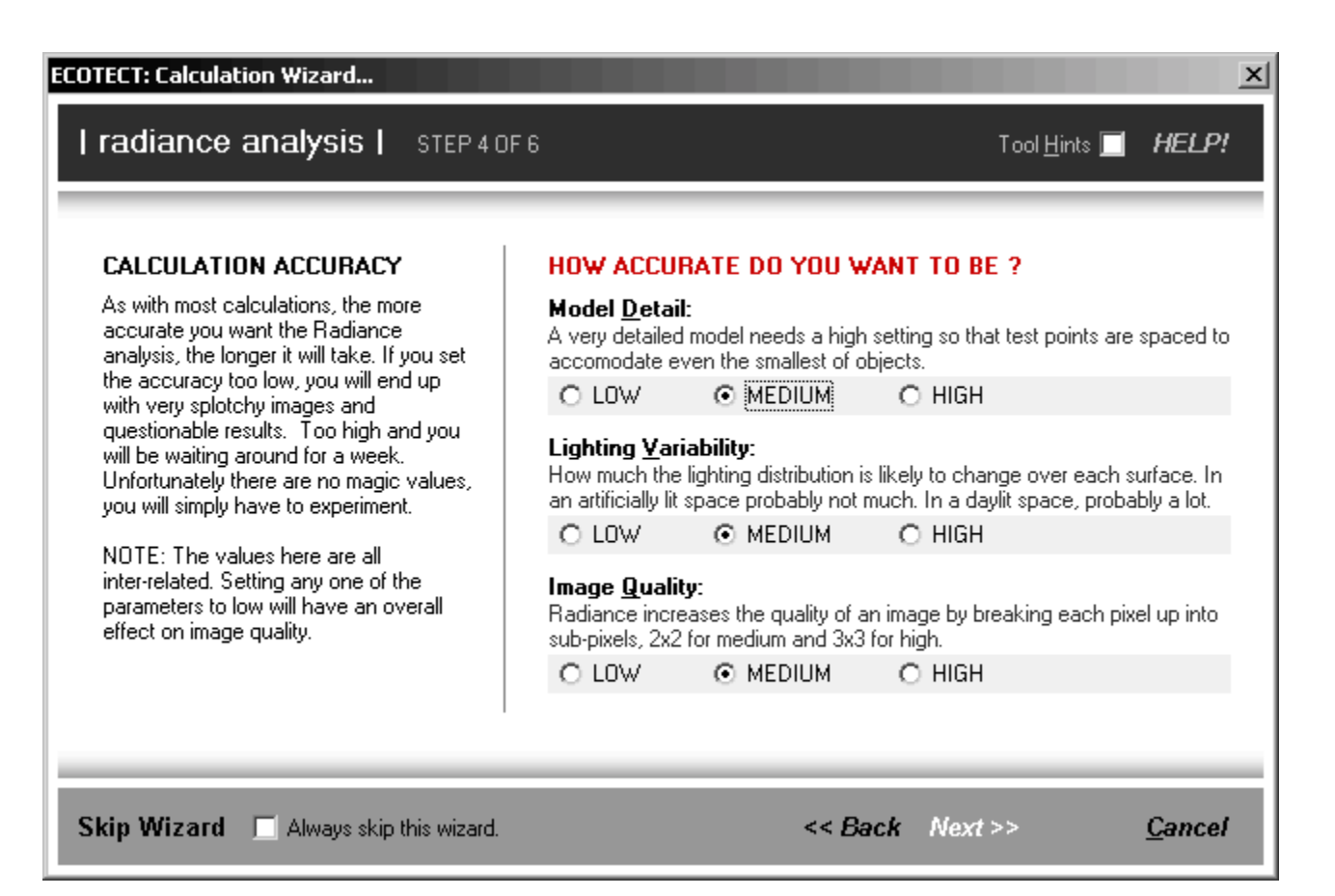

One issue many users seem to have is installing and setting up Radiance in the first place – then telling ECOTECT where to find it. This page tests your installation and checks that all the required files and Registry entries are there.

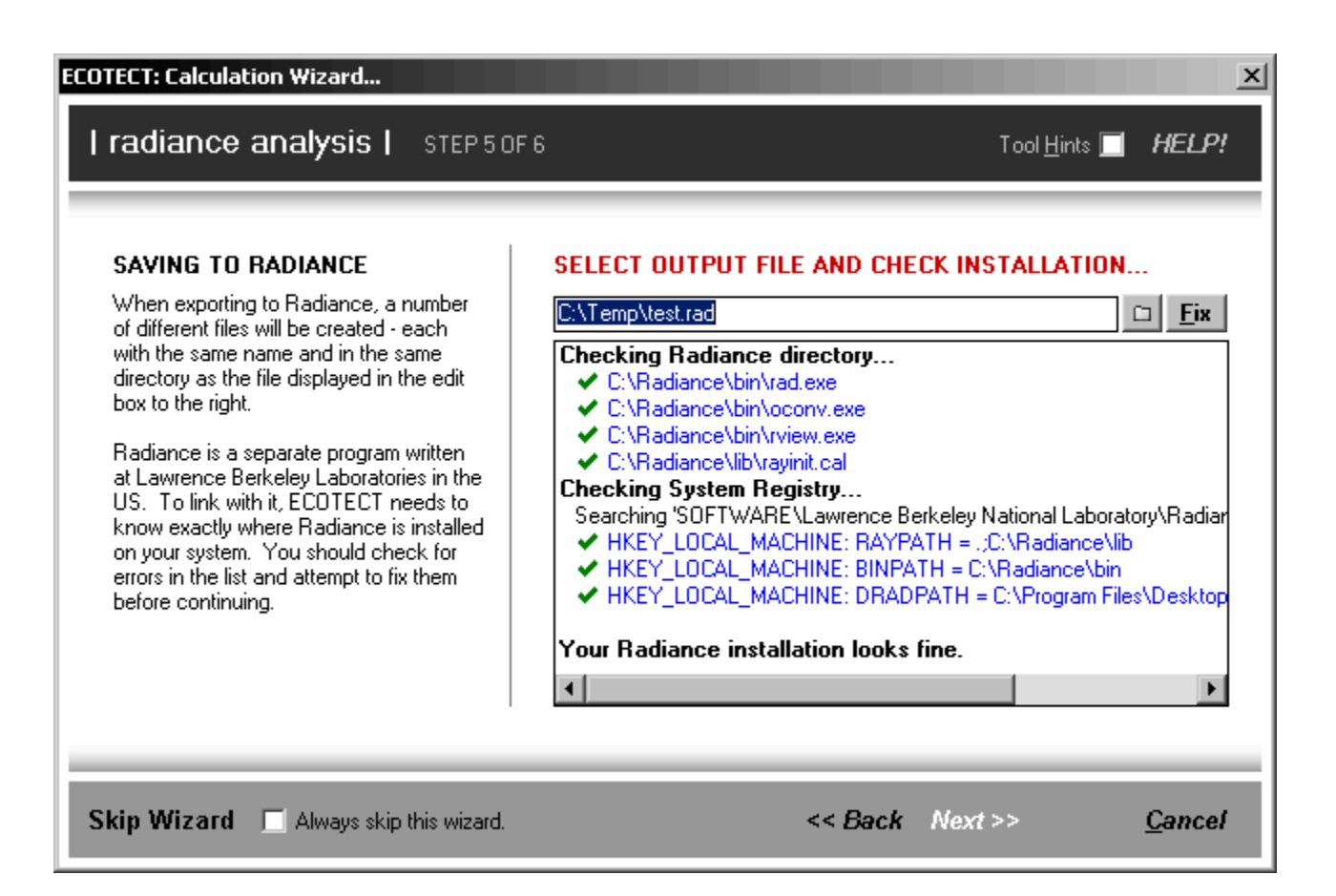

Finally, users are hit with the full summary of all their settings. There are a couple of more advanced settings in here that are not part of the wizard, however users quickly get used to this page and often skip the wizard process.

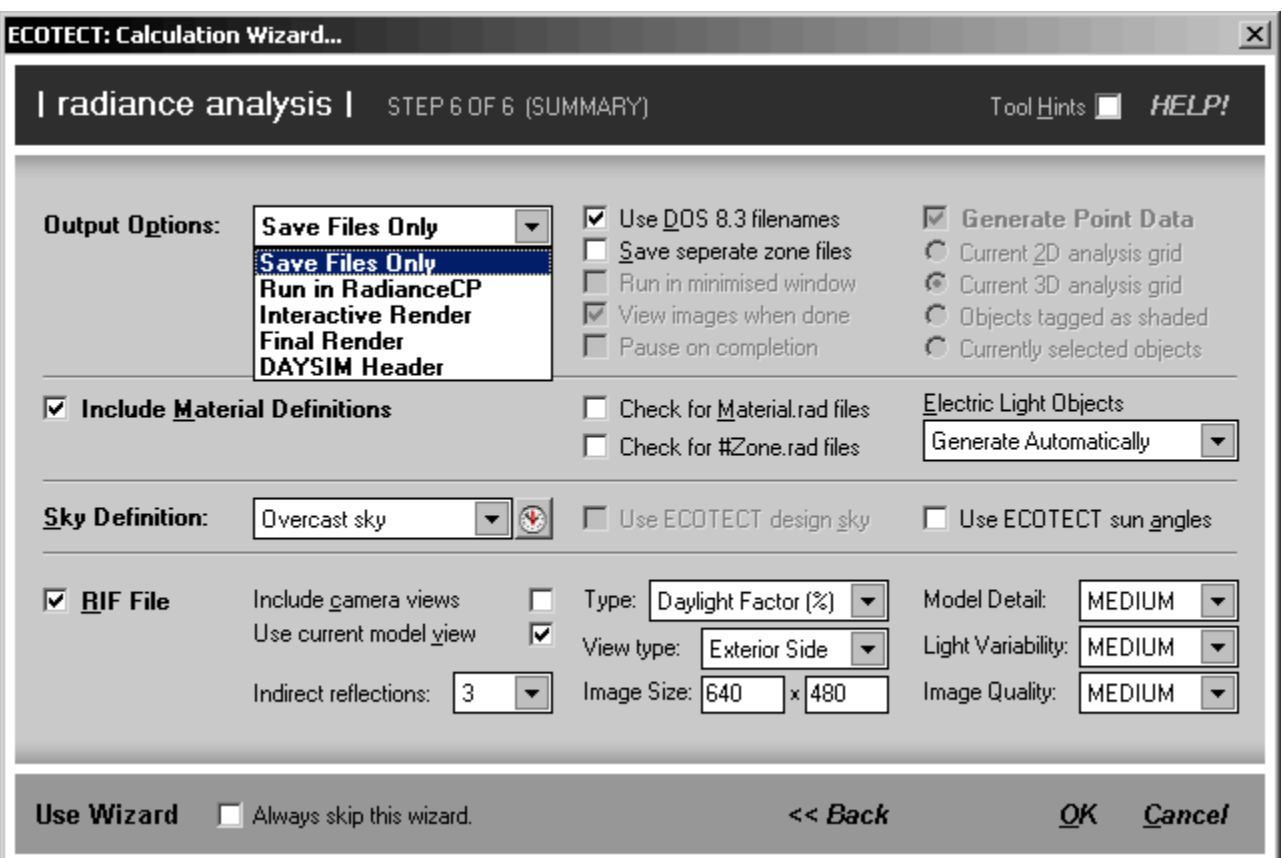

Data for a 3D analysis grid can be calculated in Radiance. This example looks at daylight factors and illuminance in the 'airspace' over a central city site.

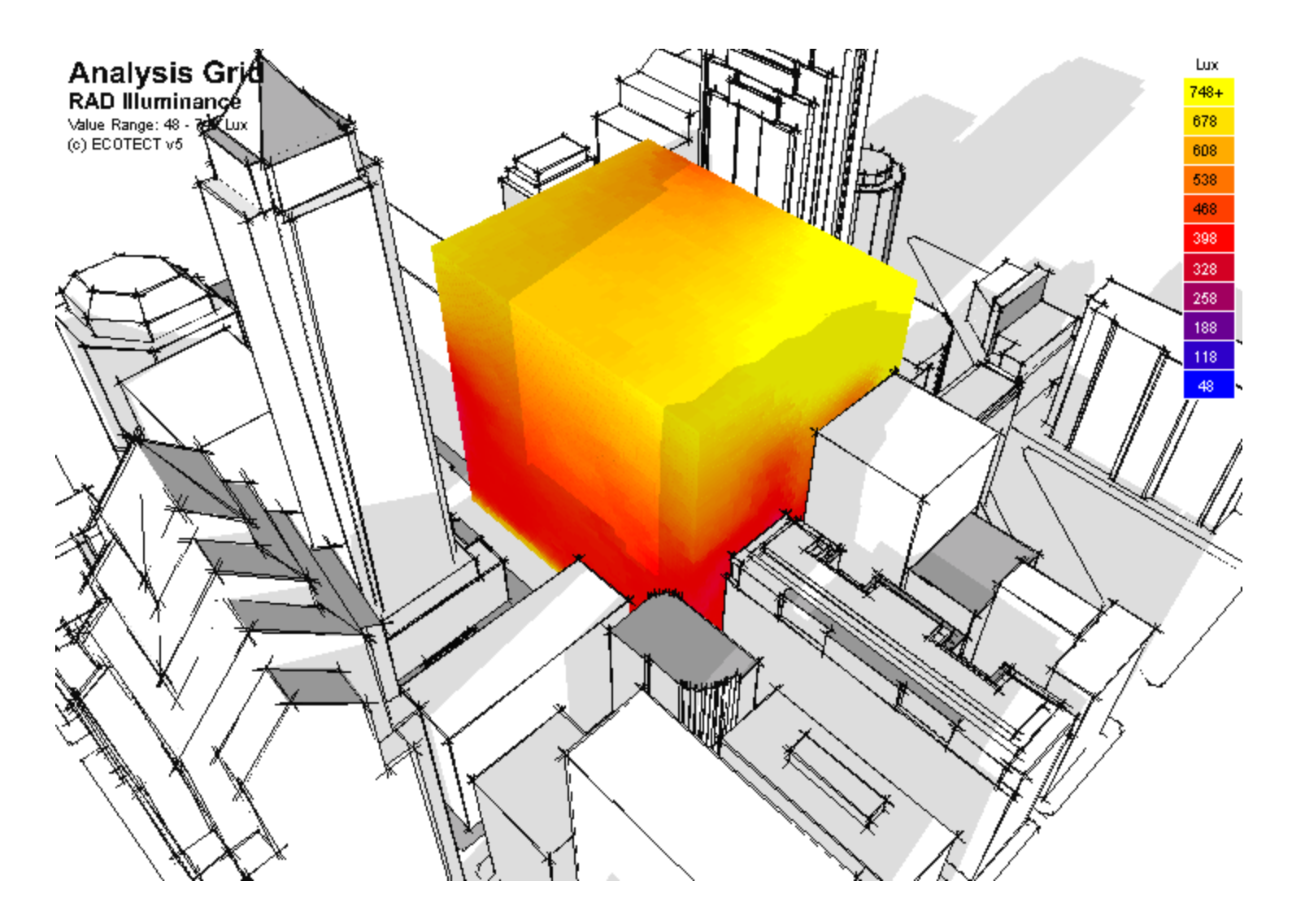

By setting upper and lower thresholds, 3D volumes can be displayed. In this case, the grid shows all spatial points below 450Lux at 12:00pm, 21st June.

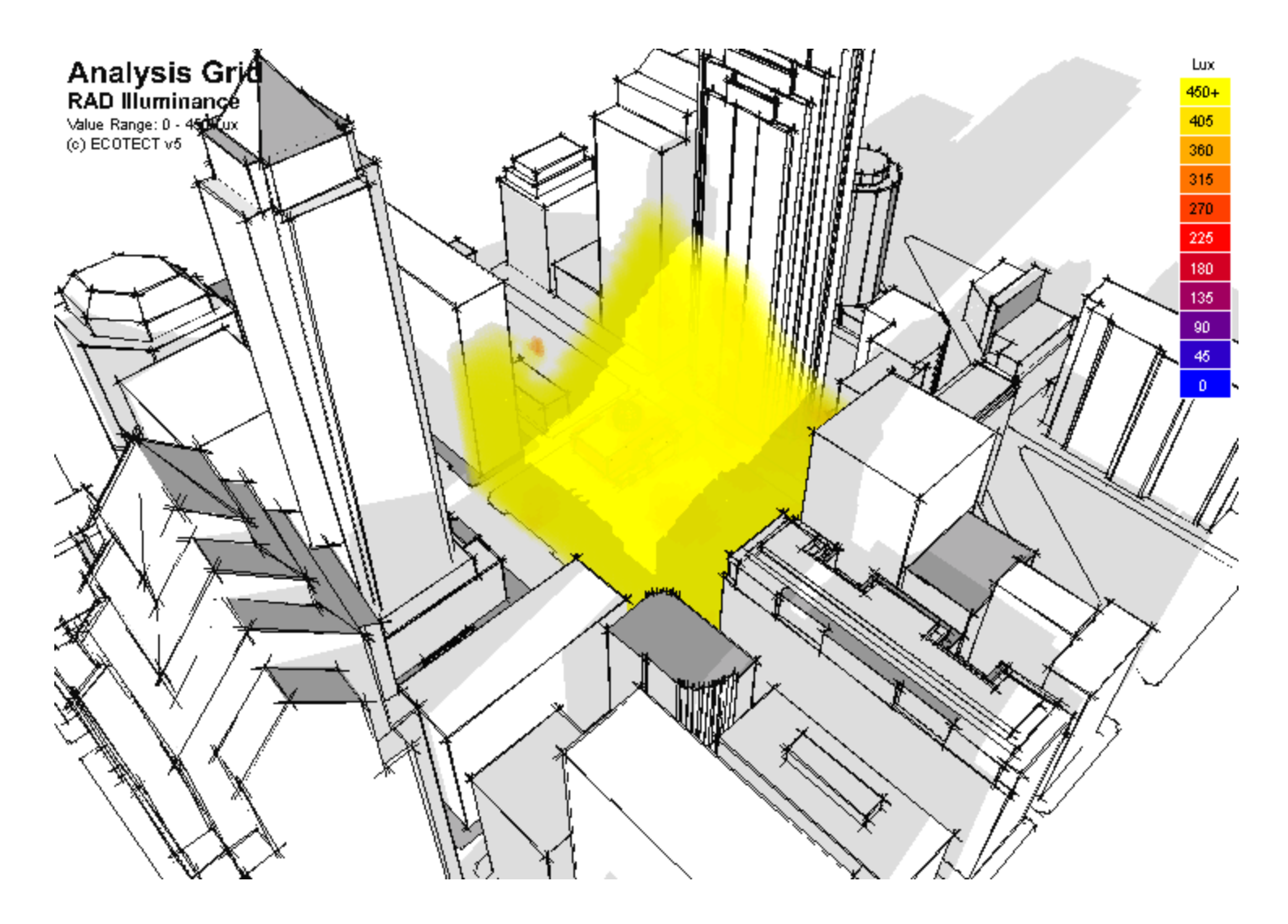

By generating iso-surfaces you can also visualise such thresholds. In this case the grid hides all points with an overcast sky daylight factor below 66%.

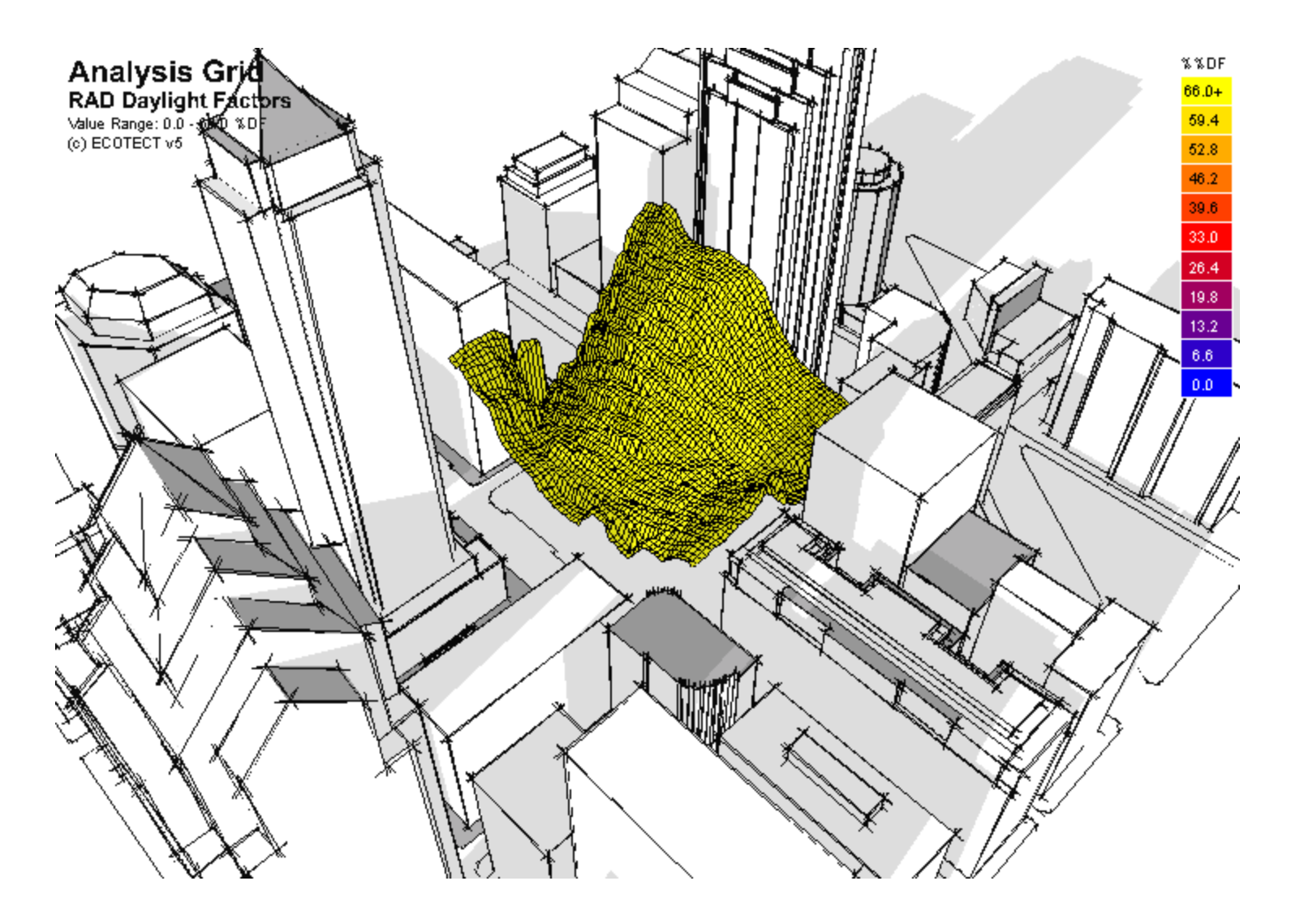

You can also interrogate this 3D volume using slices at any location in any axis to display contour plots.

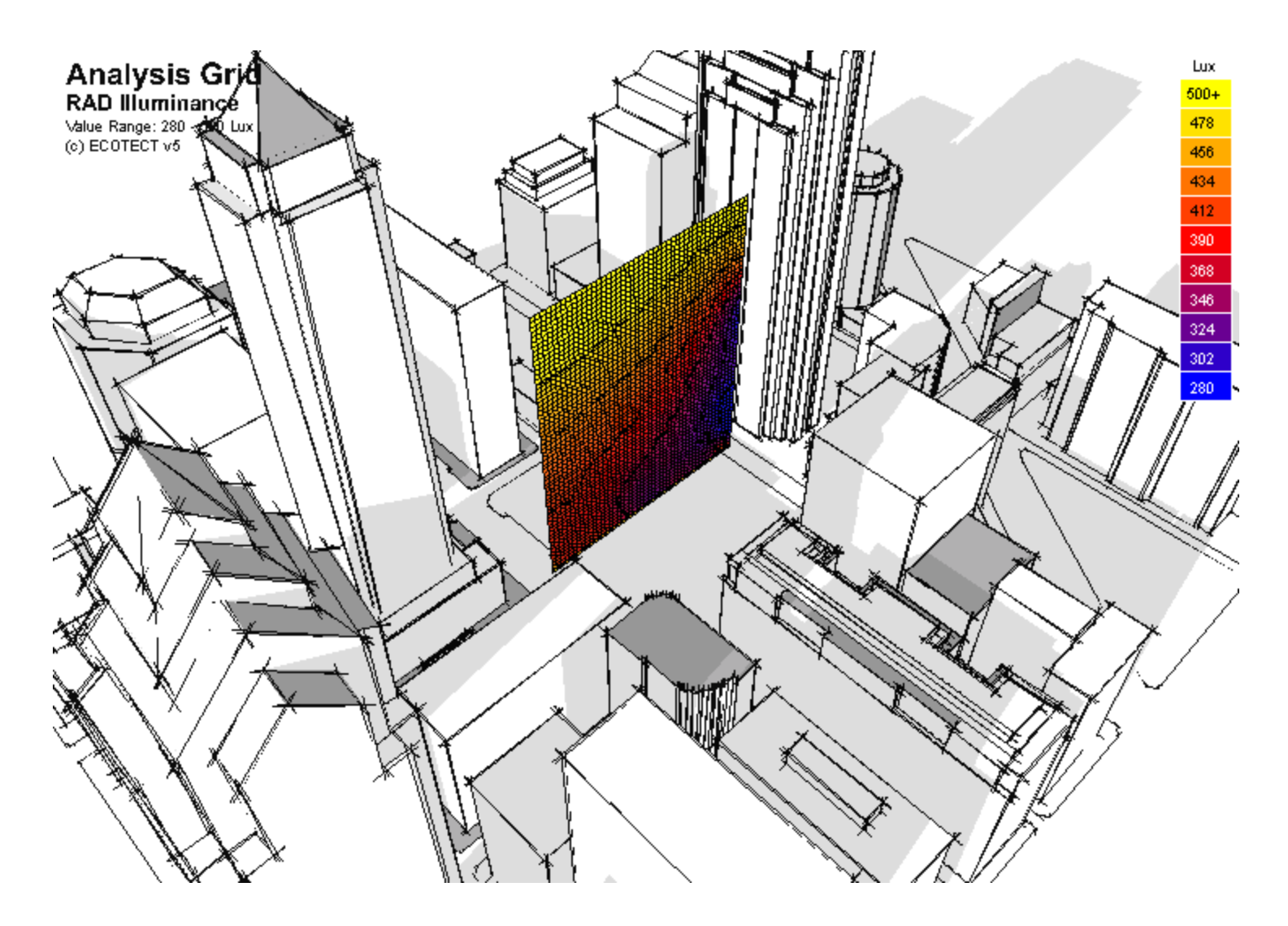

You can also interrogate this 3D volume using slices at any location in any axis to display contour plots.

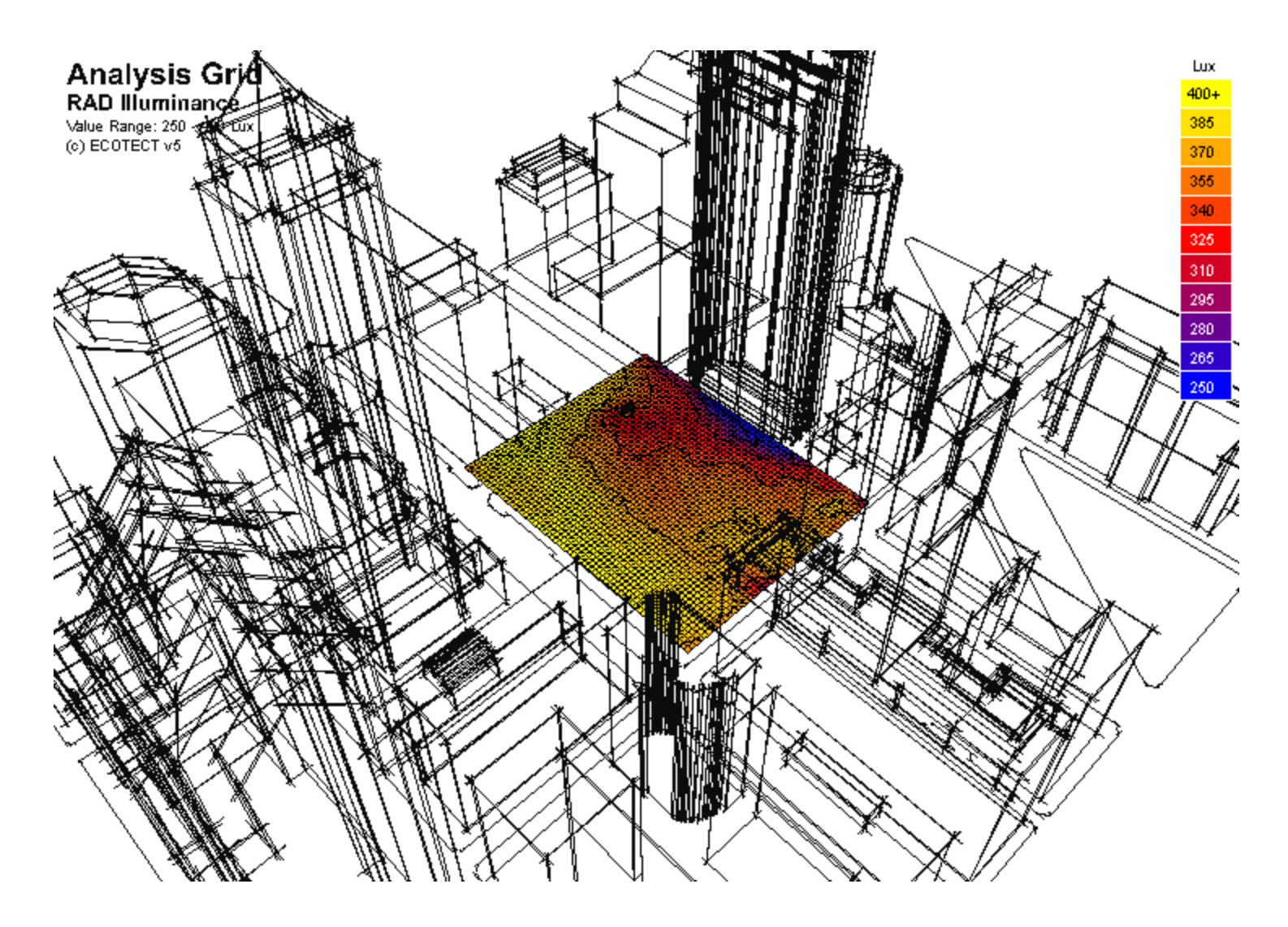

Using the right scale extents, you can dig deeper into the data to better visualise the spatial variation.

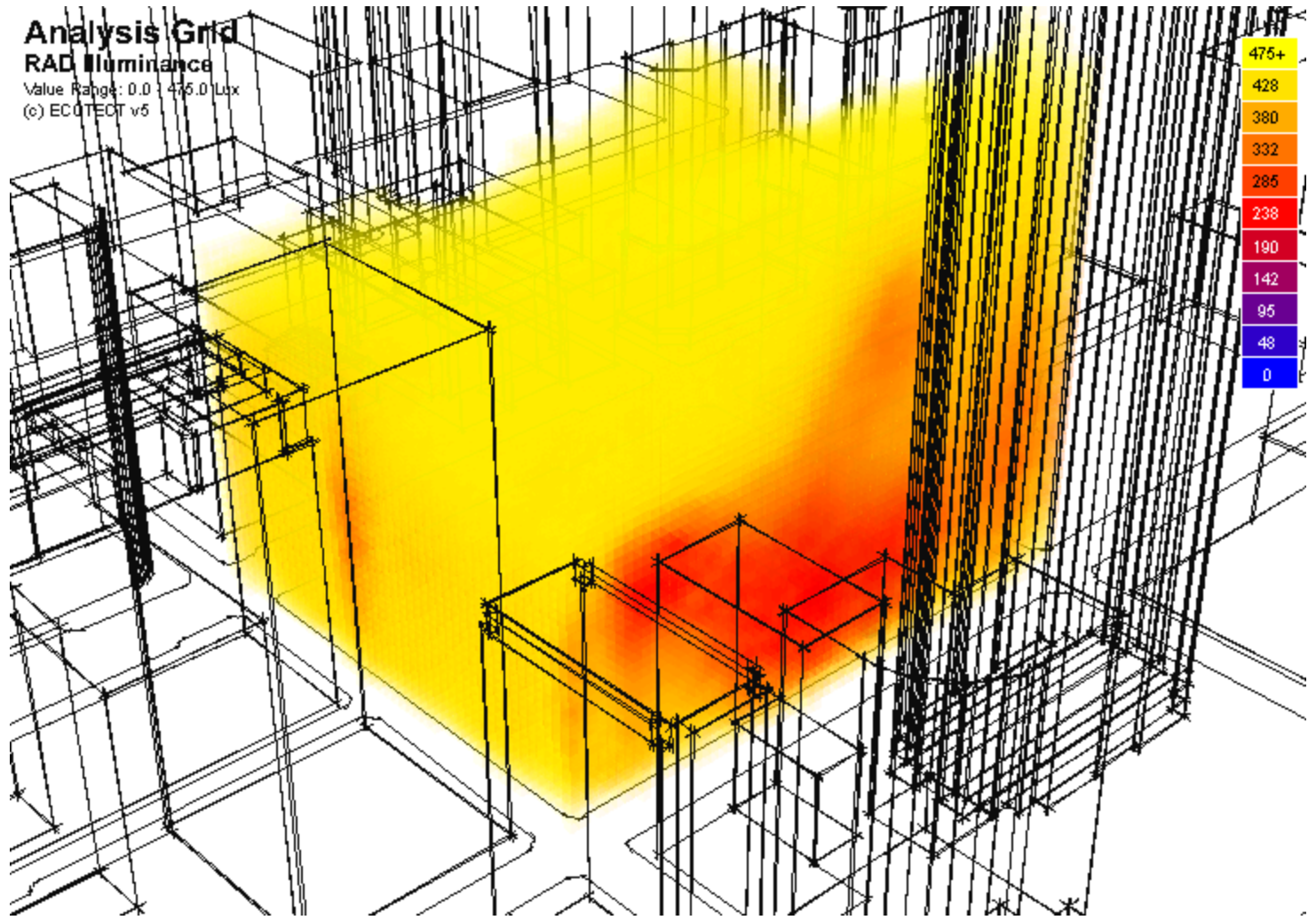

This same analysis can be done for different types of development.

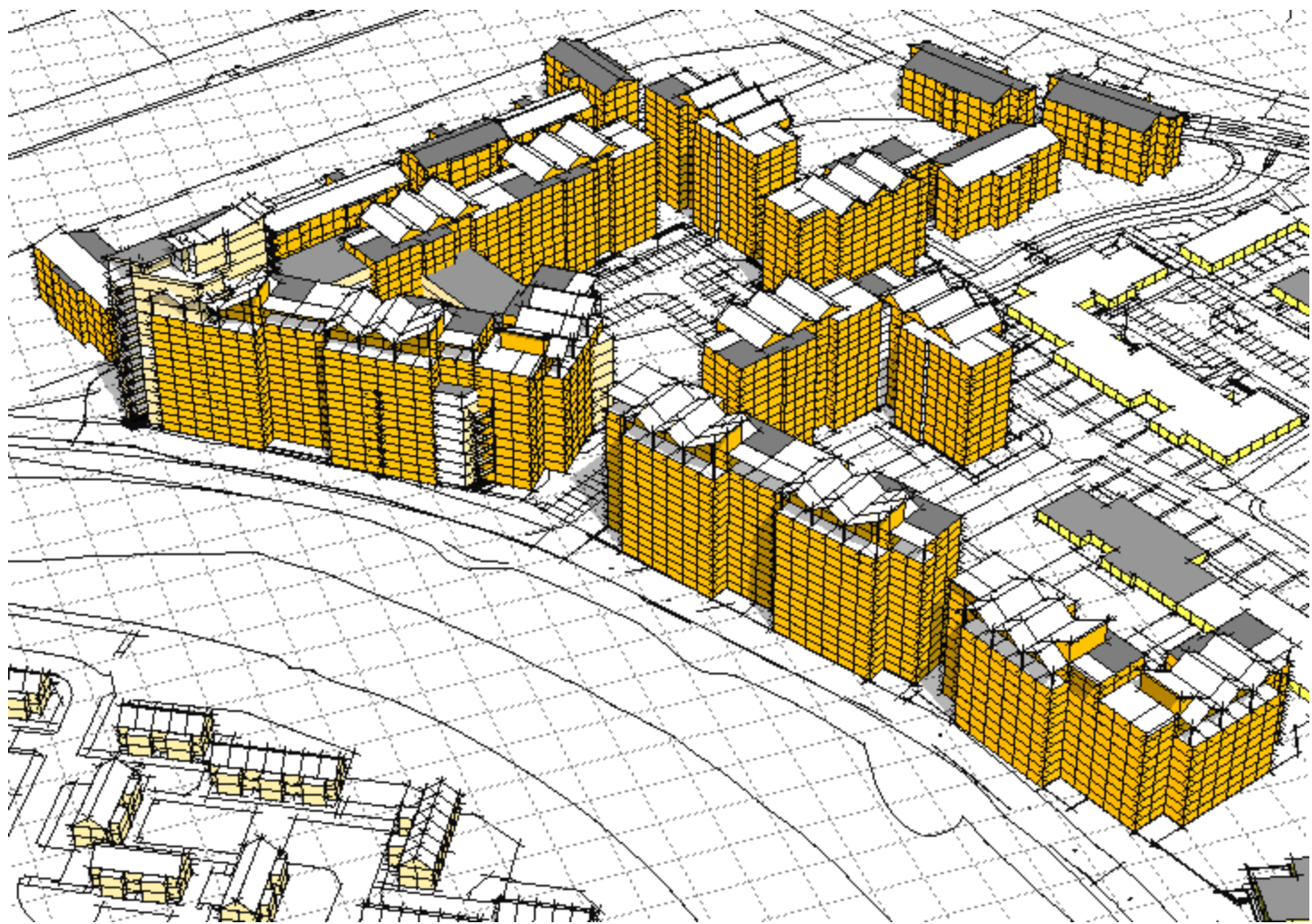

Which can then be used to show daylight illuminance thresholds at, for example, 10000Lux, 12500Lux and 15000Lux.

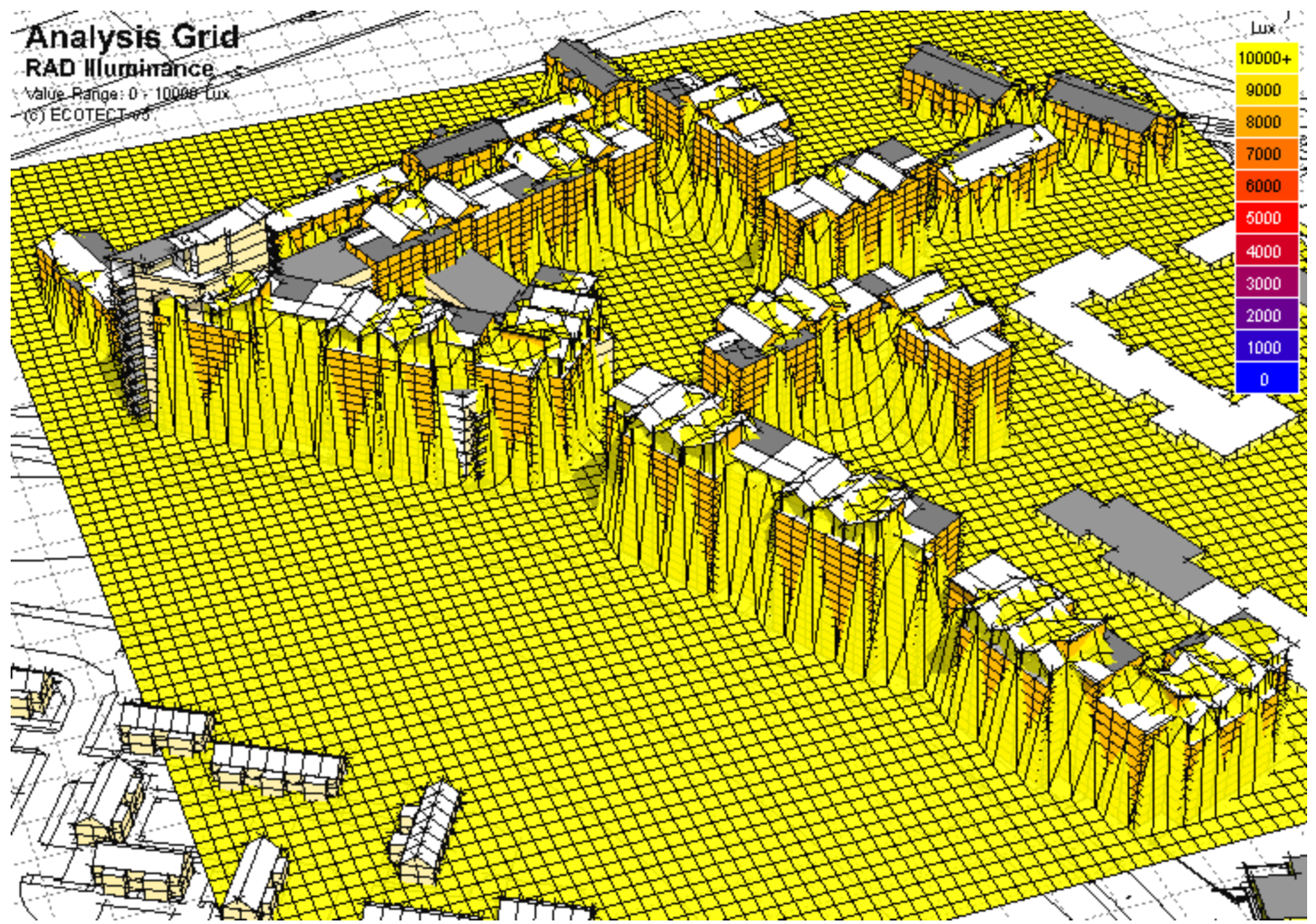

Which can then be used to show daylight illuminance thresholds at, for example, 10000Lux, 12500Lux and 15000Lux.

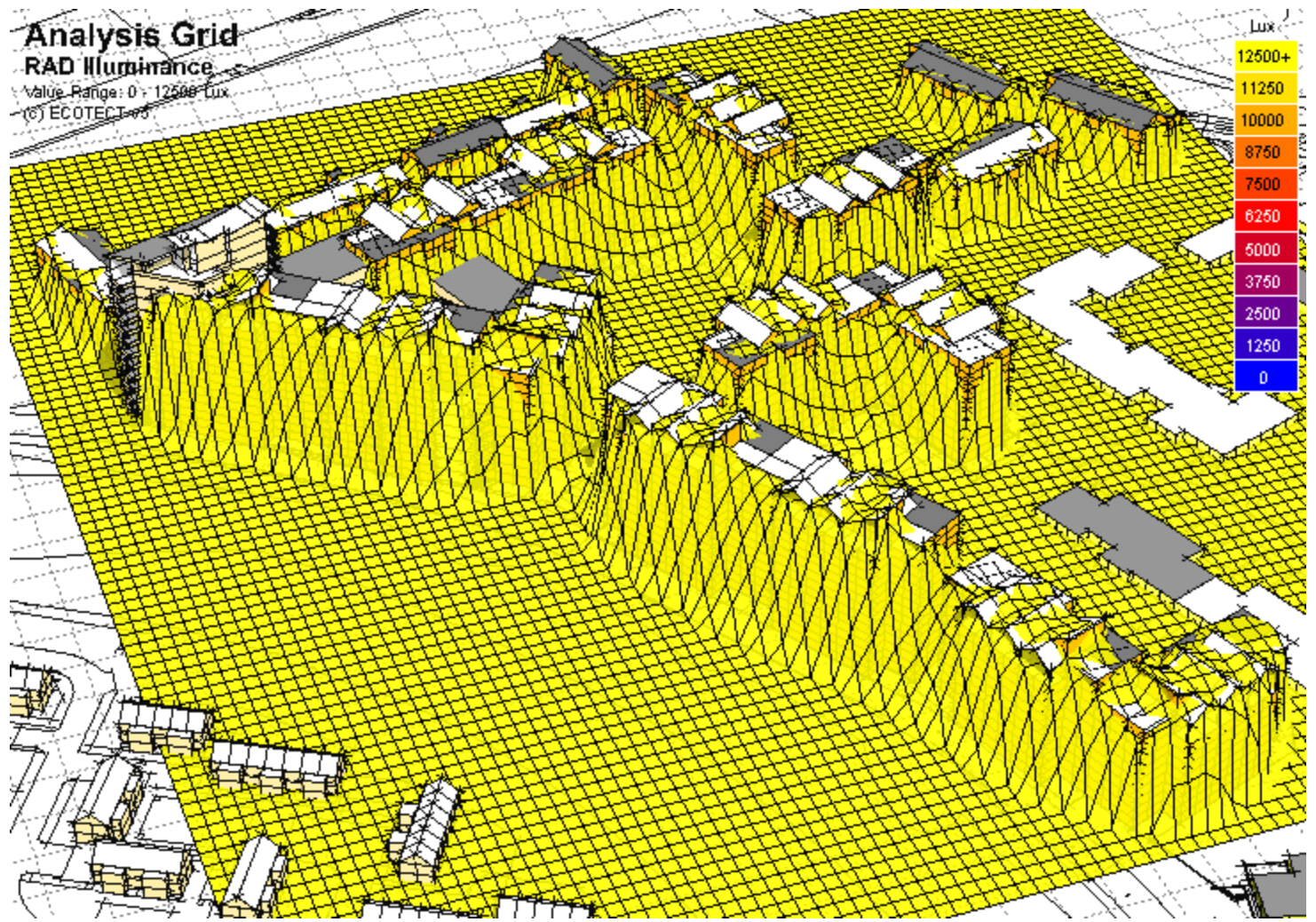

Which can then be used to show daylight illuminance thresholds at, for example, 10000Lux, 12500Lux and 15000Lux.

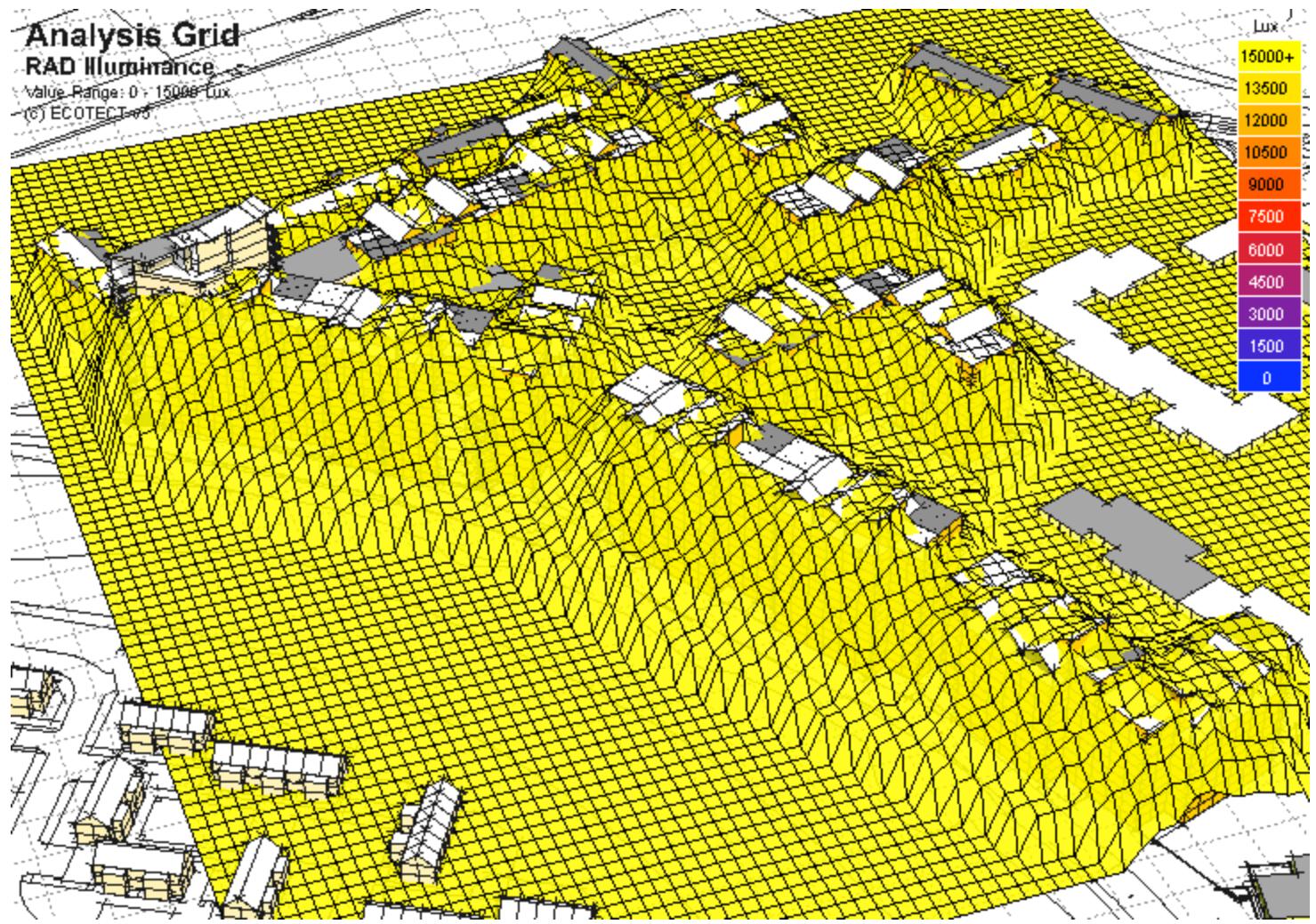

In addition to point data, you can also extract surface data using the centre and surface normal of individual patches. By processing multiple images from various configurations, it is possible to display a range of different values.

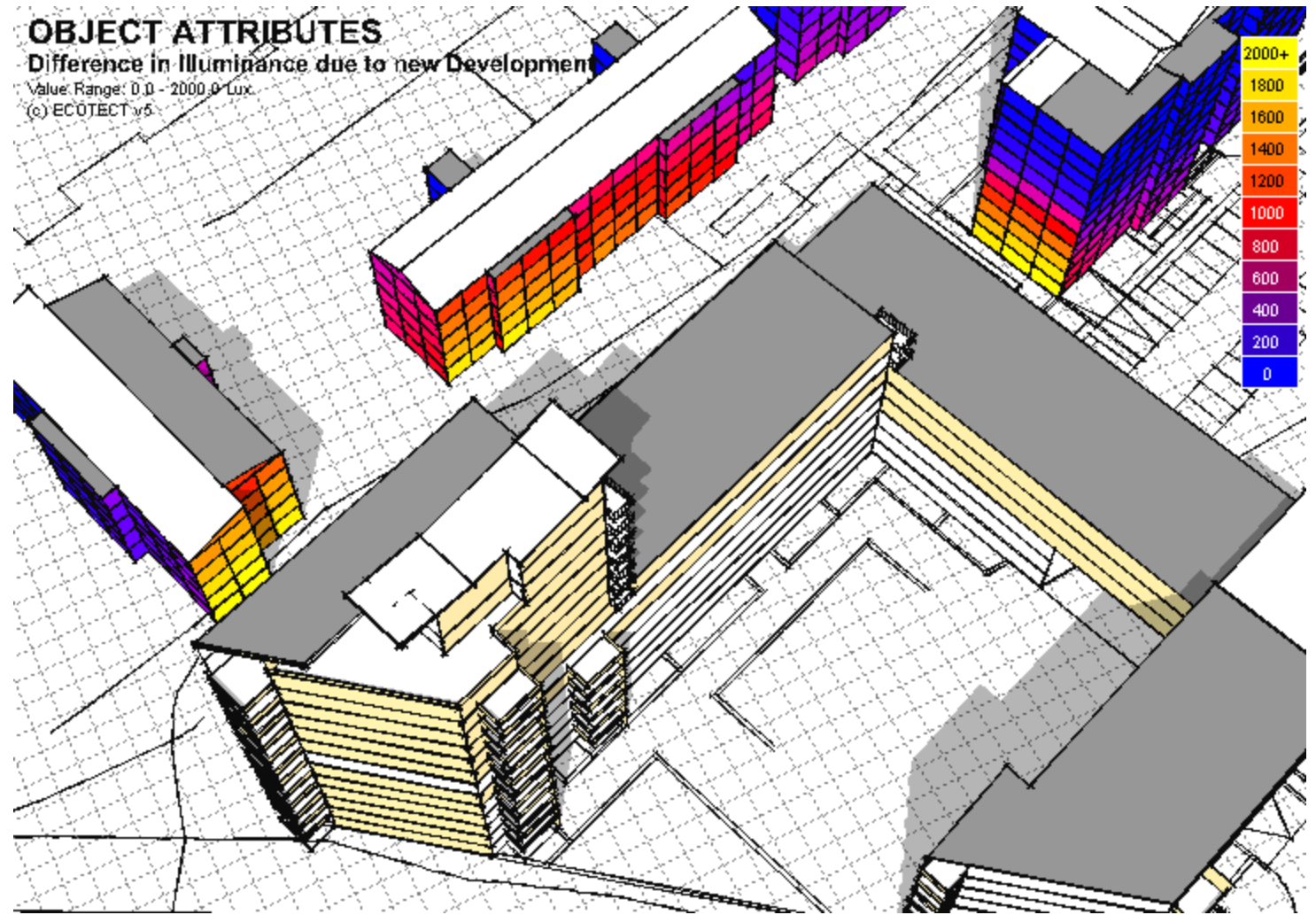

*Model and Analysis by Spiros Stravoravdis of the Welsh School of Architecture*

#### **The Radiance Control Panel – Basic Layout**

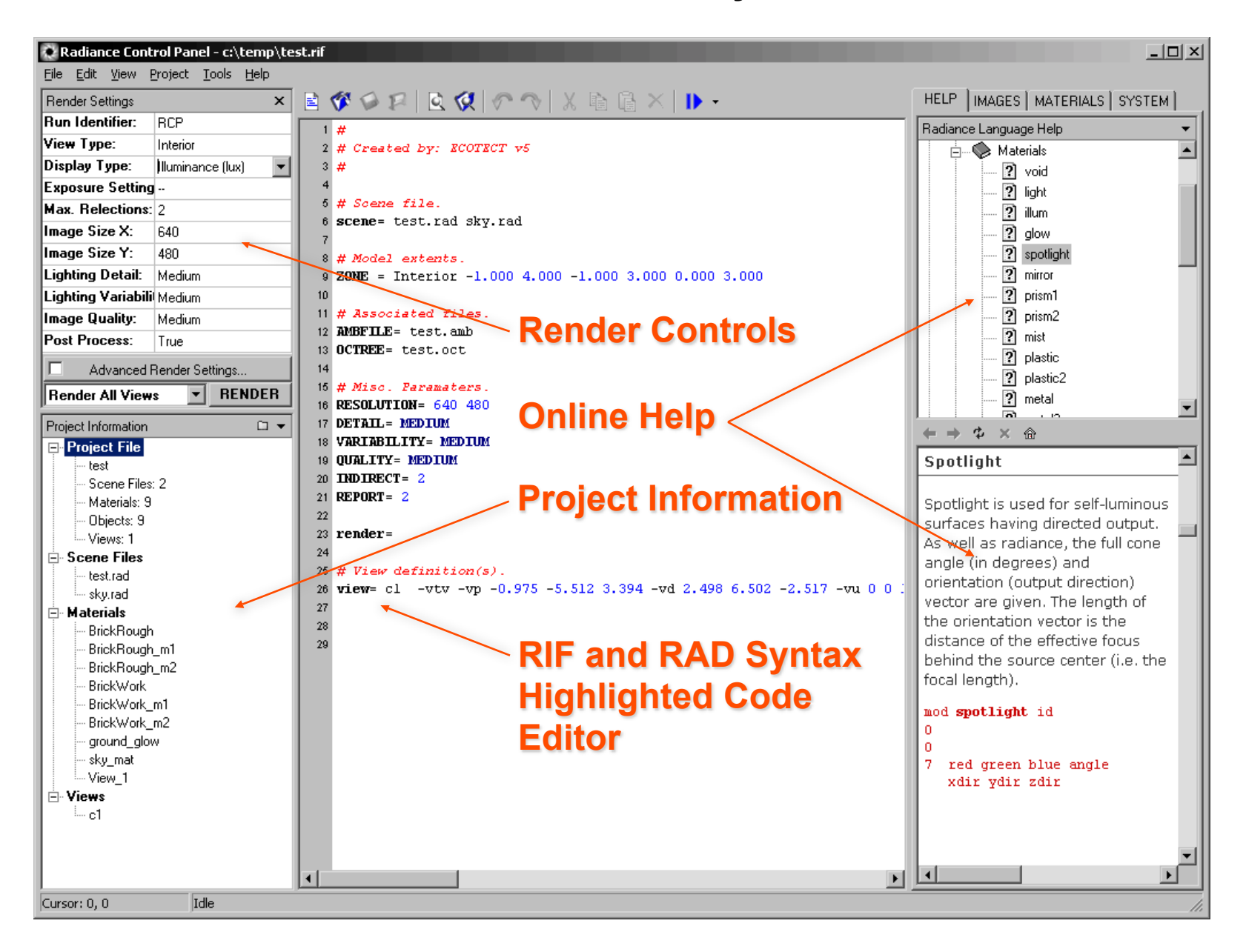

### **The Radiance Control Panel – Finding Modifiers and Objects**

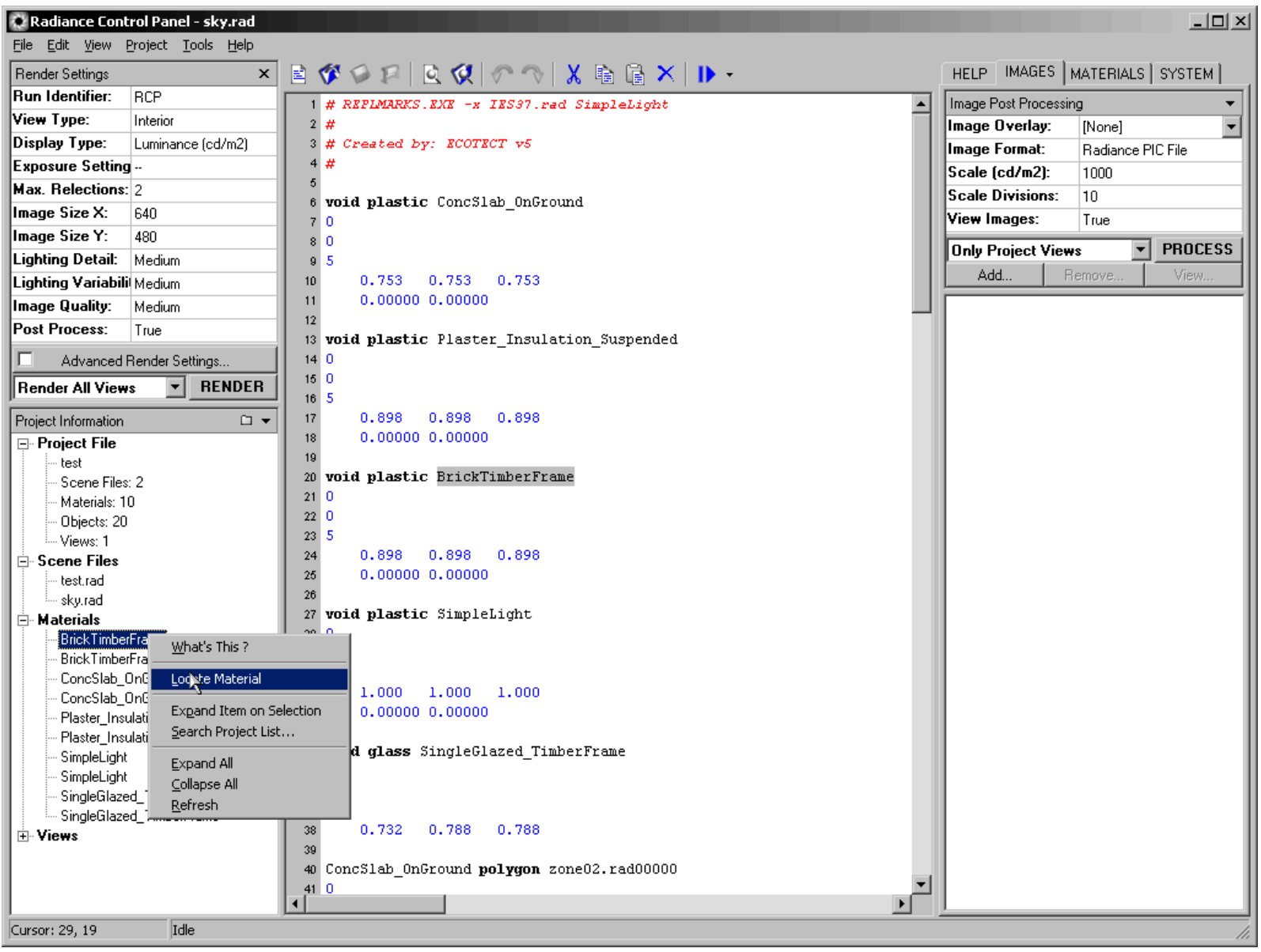

#### **The Radiance Control Panel – Generating Materials (Alpha)**

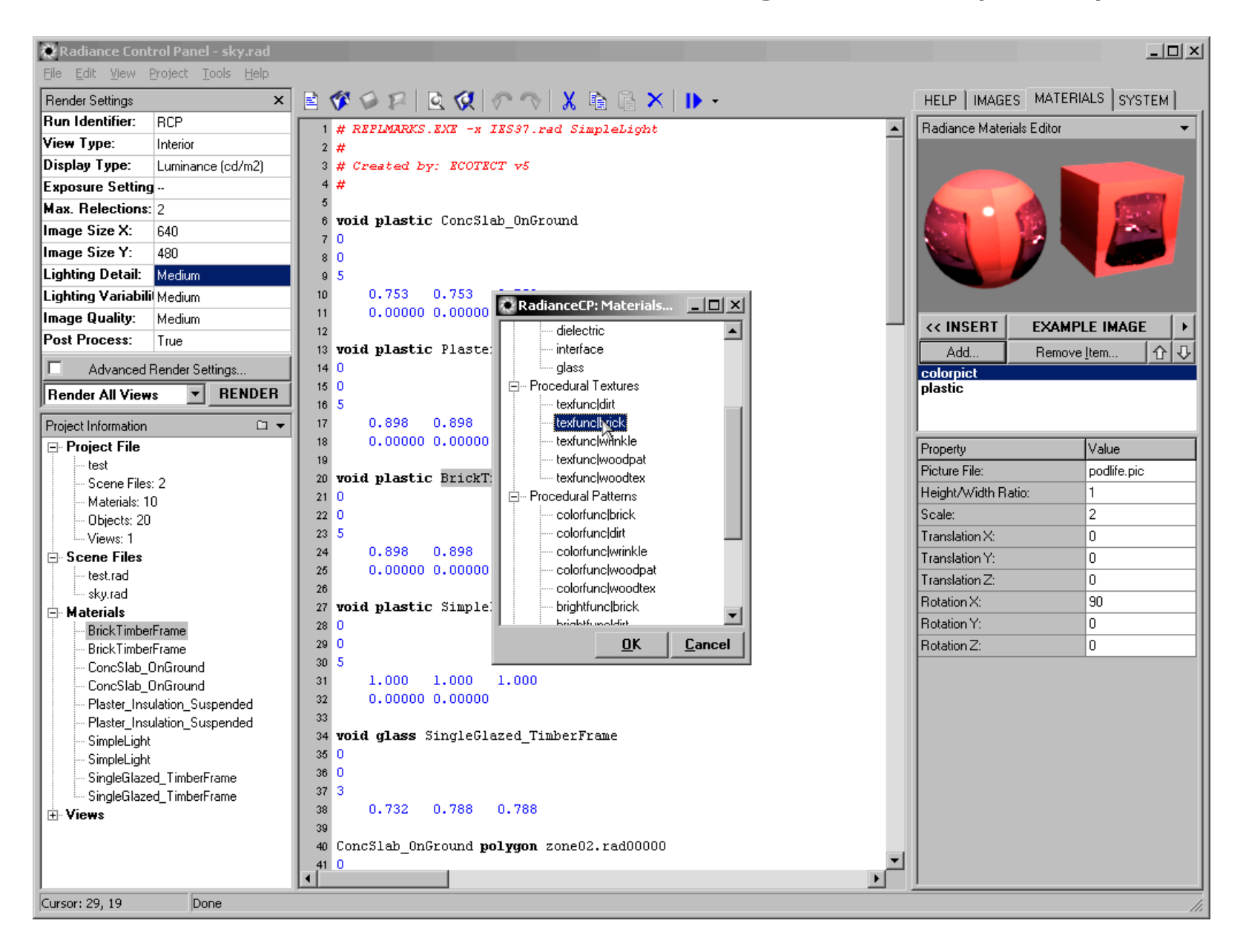

### **The Radiance Control Panel – Checking the Radiance Installation**

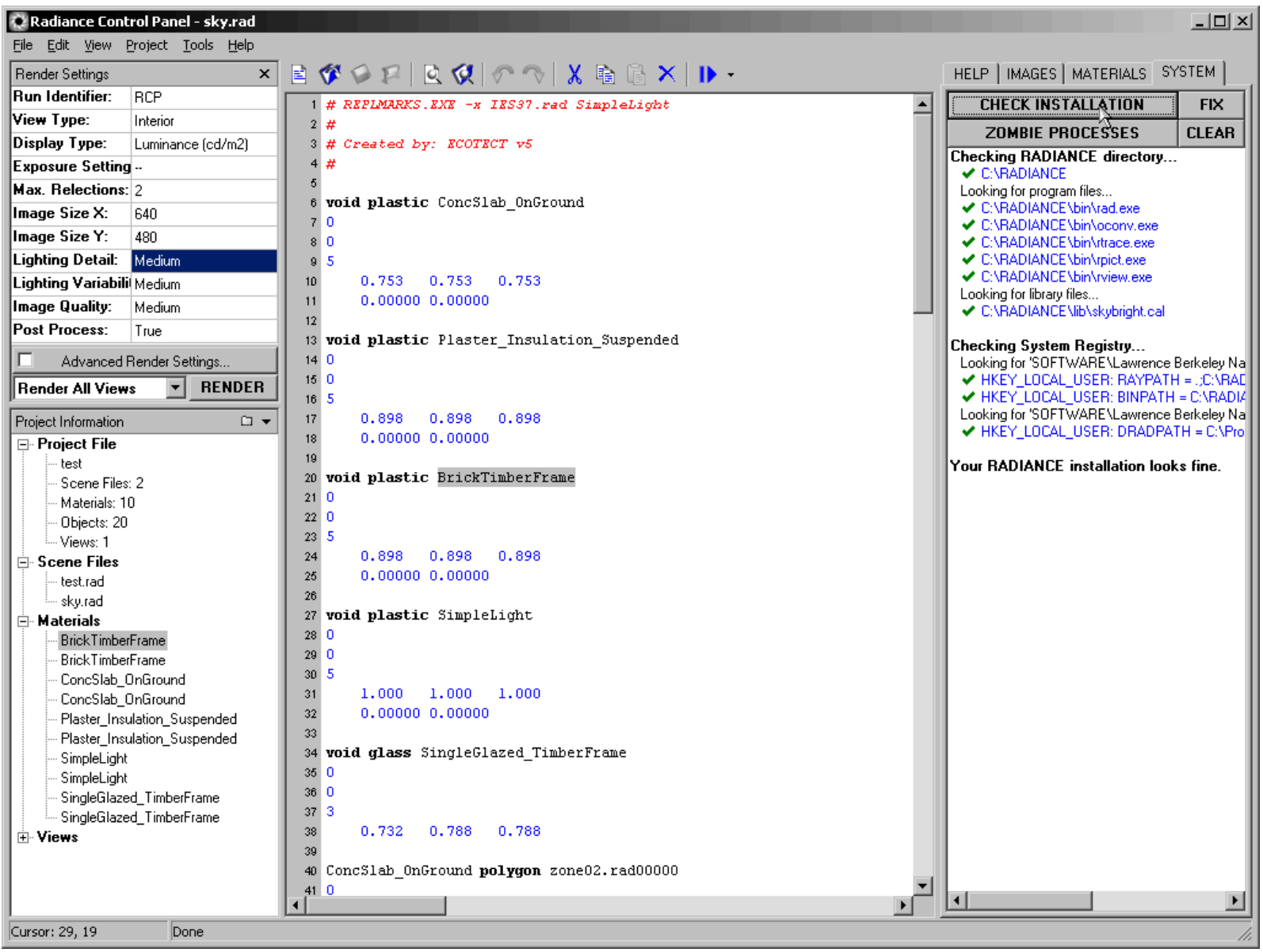

### **The Radiance Control Panel – Editing Radiance Views**

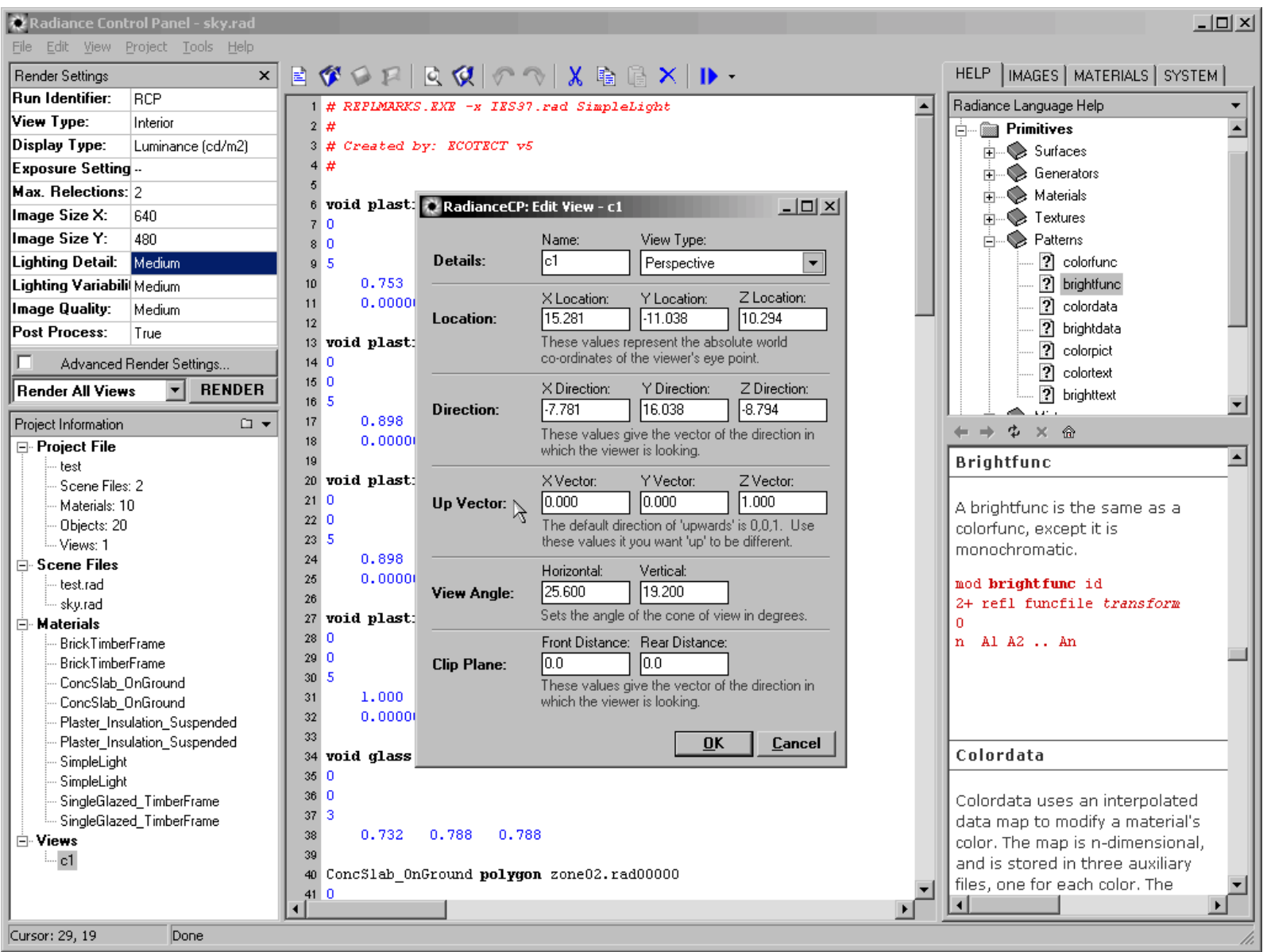

# **The Radiance Control Panel – Manual Access to Render Settings**

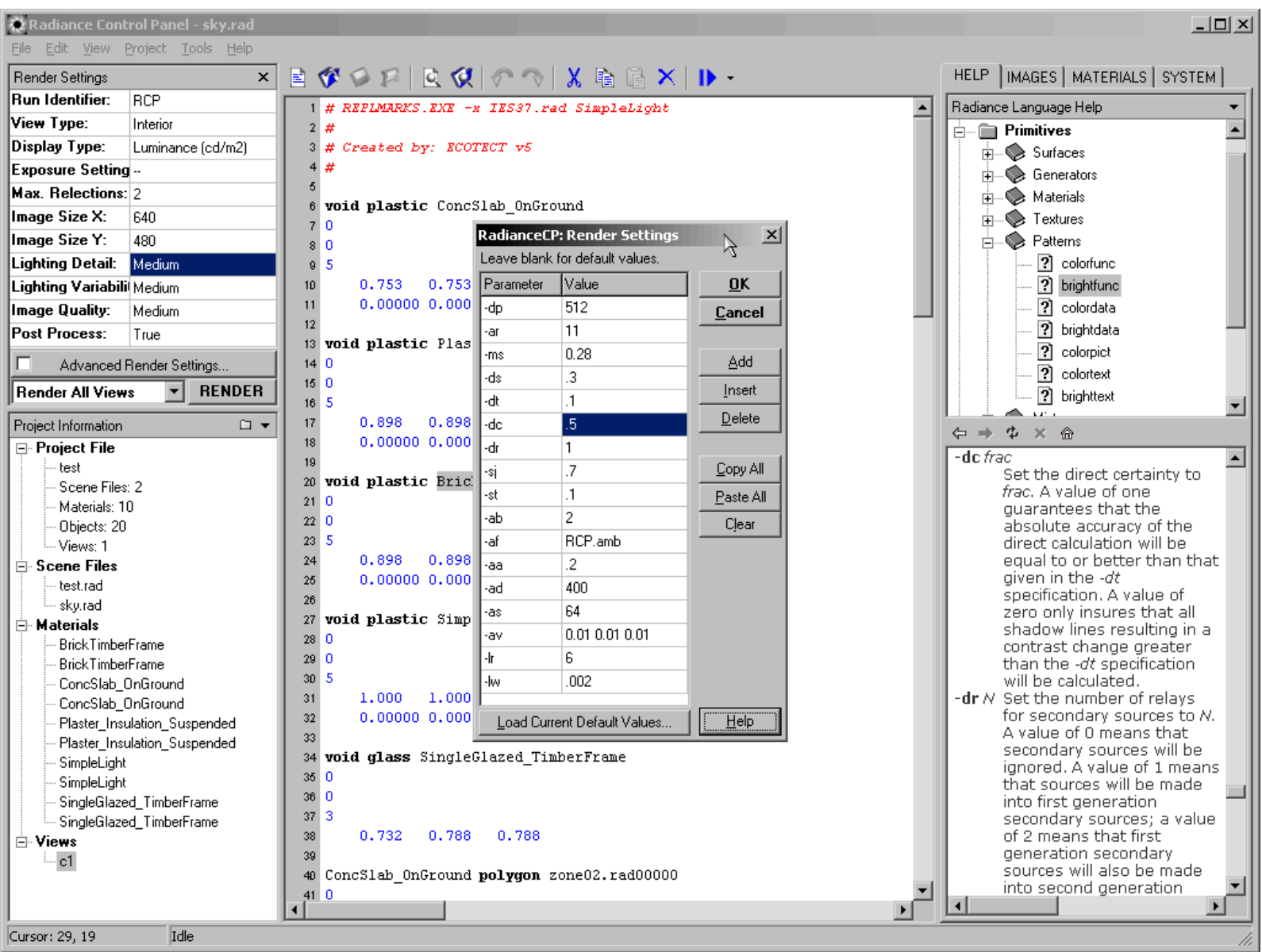

### **The Radiance Control Panel – Managing Batch Runs**

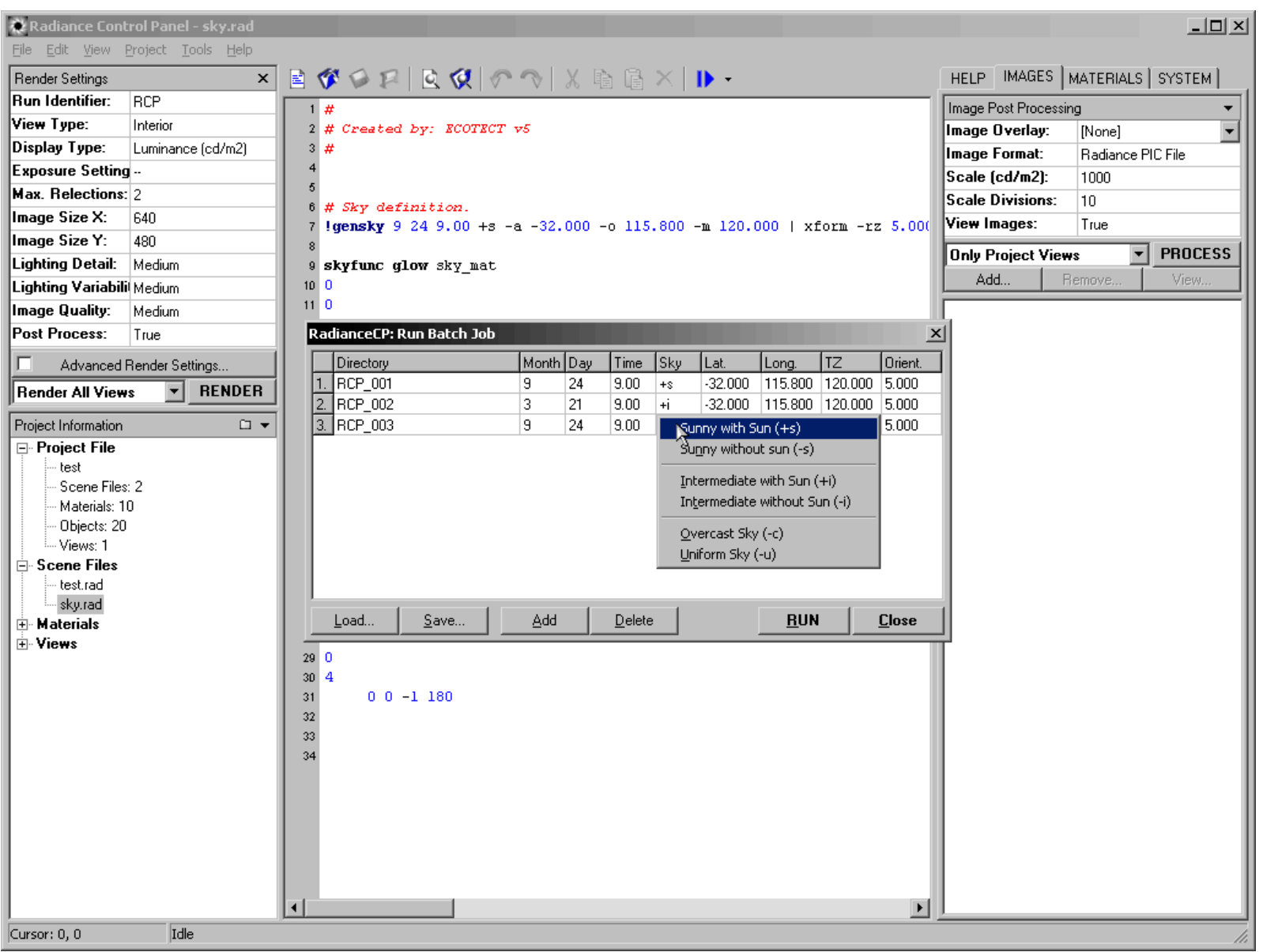

### **The Radiance Image Viewer**

This is a slightly more flexible version of the Windows *WinImage.exe* utility.

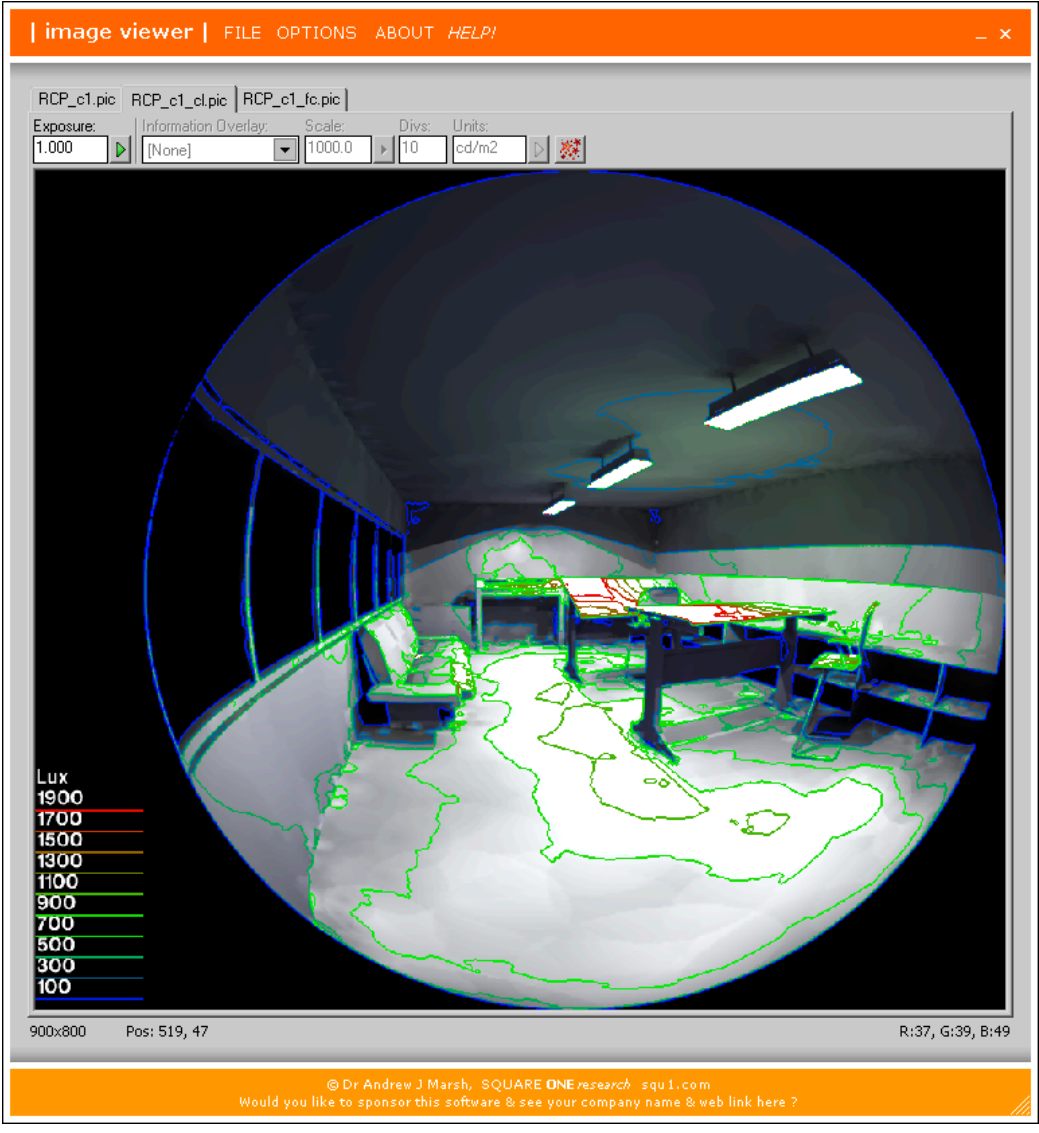

### **The Radiance Image Viewer**

It allows the generation of overlays, scales filtering direct from the main window.

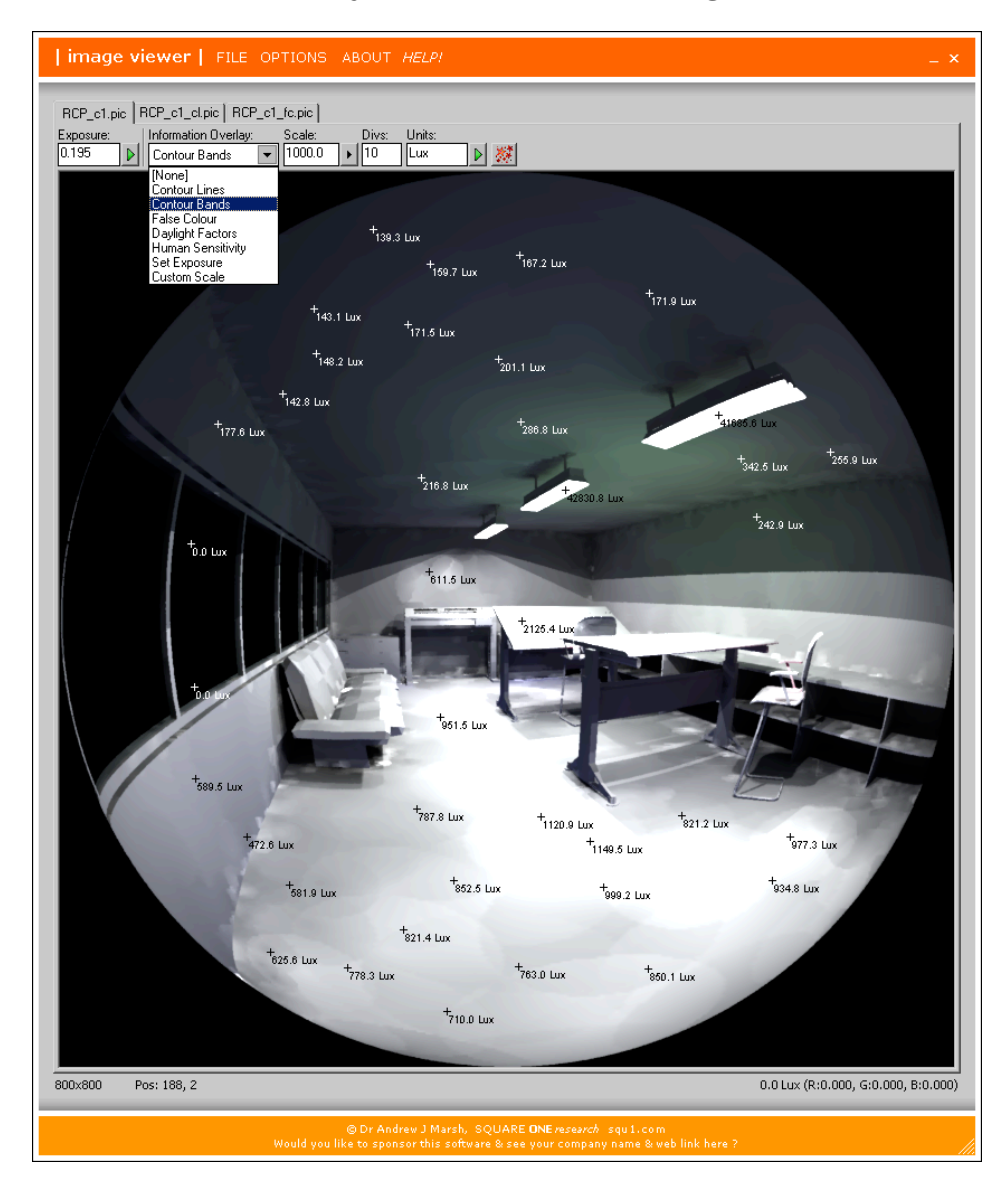

# **Summary**

The aim of this presentation was to demonstrate how Radiance and ECOTECT can interact in ways that enhance a designer's understanding of results.

Like other tools such as OpenDX, ECOTECT serves as a visualisation platform for data generated by Radiance.

However, it can also be used to generate the model, export it, control the run and then import the results - thus making the use of Radiance much simpler and easier for the more casual user.

Combined with the free Radiance Control Panel and Radiance Image Viewer, the suite provides a complete Radiance Development Environment.

For more information and free downloads, visit the following sites...

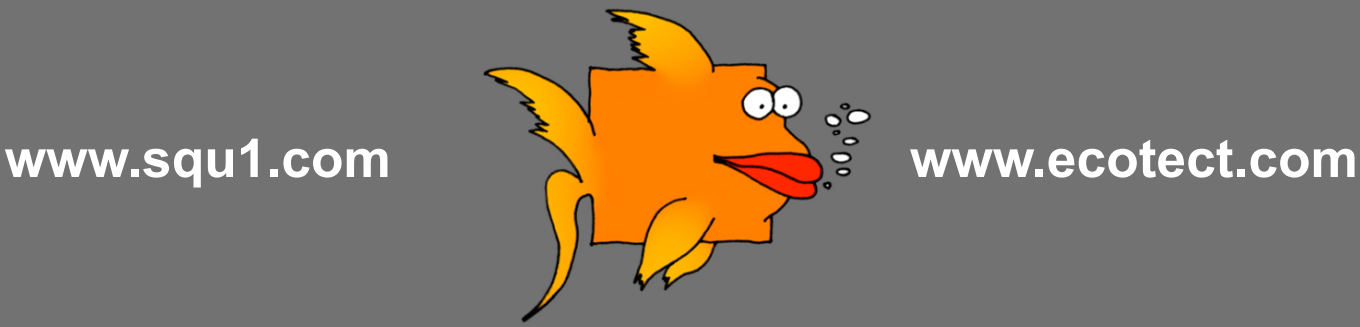